# **IBM SPSS Modeler Social** Network Analysis 16 安裝與 配置手冊

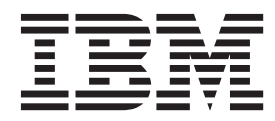

# 目録

### 第 1 章 IBM SPSS Modeler Social

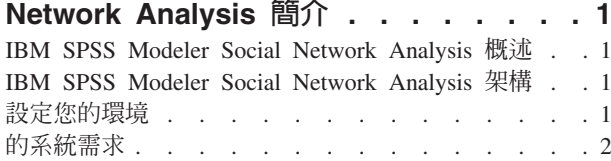

### 第 2 章 IBM SPSS Modeler Social

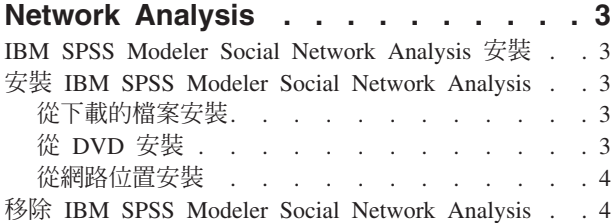

# 第 3 章 IBM SPSS Modeler Server

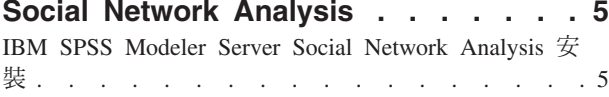

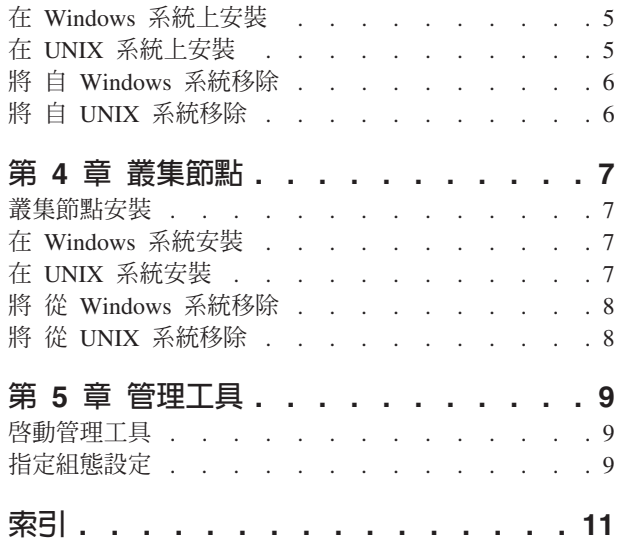

# <span id="page-4-0"></span>第 1 章 IBM SPSS Modeler Social Network Analysis 簡介

#### **IBM SPSS Modeler Social Network Analysis 概述**

IBM® SPSS® Modeler Social Network Analysis 會將關係的相關資訊,轉換為描述個人與群組之社會行為特色 的欄位。IBM SPSS Modeler Social Network Analysis 利用社會網路之基礎關係的說明資料,識別會影響網路 中其他人員之行爲的社會領導者。此外,您可以判斷哪些人員受到其他網路參與者的影響最大。您可以將這些 結果與其他度量標準結合起來,建立完整的個人分析概要,以作為預測模式的基礎。包含此社會資訊的模式, 在執行效能方面會優於未包含社會資訊的模式。

如需有關社會網路分析的詳細資訊,請參閱 IBM SPSS Modeler Social Network Analysis 162261647161 使用 手冊。

#### **IBM SPSS Modeler Social Network Analysis 架構**

IBM SPSS Modeler Social Network Analysis 包含下列三種主要元件:

- IBM SPSS Modeler 環境中的 IBM SPSS Modeler Social Network Analysis 節點
- IBM SPSS Modeler Server Social Network Analysis, 它將節點規格的處理程序新增至 IBM SPSS Modeler Server
- 選用的 IBM SPSS Modeler Social Network Analysis 叢集節點可將社會網路的處理程序發佈至多部機器

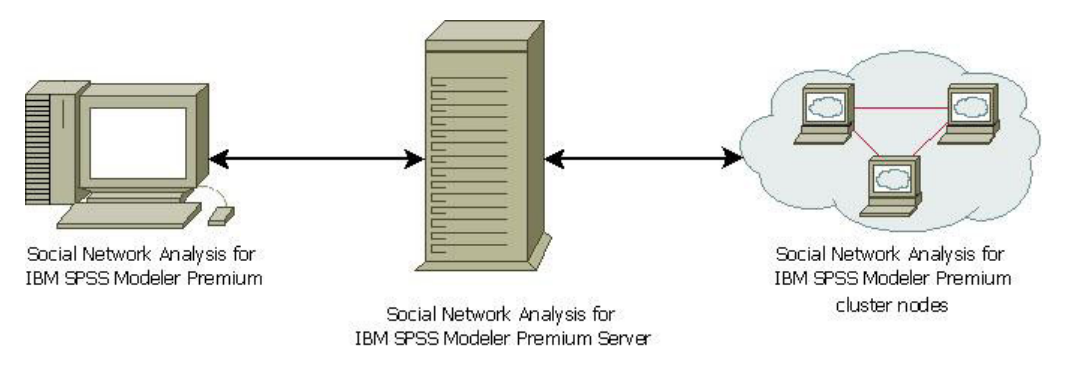

圖 *1. 產品架構* 

IBM SPSS Modeler Social Network Analysis 的一般使用工作流程包含下列步驟:

- 1. 以所需要的格式,建立內含社會網路之基礎關係的輸入文字檔。
- 2. 在 IBM SPSS Modeler 環境中,將所需要的 IBM SPSS Modeler Social Network Analysis 節點新增至您的 資料流。定義節點的設定,其中包含輸入文字檔的參照。視需要將其他節點新增至資料流。
- 3. 將資料流提交至 IBM SPSS Modeler Social Network Analysis 以進行處理。
- 4. 如果您的系統包含 IBM SPSS Modeler Social Network Analysis 叢集節點,IBM SPSS Modeler Server Social Network Analysis 會將處理程序發佈至可用的叢集節點。
- 5. 當所有處理程序都完成時,IBM SPSS Modeler Social Network Analysis 會傳回結果。

#### 設定您的環境

IBM SPSS Modeler Social Network Analysis 設定包含下列步驟:

- <span id="page-5-0"></span>1. 在所有會使用內含社會網路分析節點之資料流的用戶端上安裝 IBM SPSS Modeler Social Network Analy-sis。如需相關資訊,請參閱 第3頁的『[IBM SPSS Modeler Social Network Analysis](#page-6-0) 安裝』主題。
- 2. 在用來處理資料流社會網路分析節點的伺服器上安裝 IBM SPSS Modeler Server Social Network Analy-sis。如需相關資訊,請參閱 第5頁的『[IBM SPSS Modeler Server Social Network Analysis](#page-8-0) 安裝』主題。
- 3. 或者,在用來發佈處理程序的機器上,安裝 IBM SPSS Modeler Social Network Analysis 叢集節點。如需 相關資訊,請參閱第7頁的『叢集節點安裝』主題。
- 4. 使用管理工具來設定您的伺服器。如需相關資訊,請參閱第9頁的第 5 章,『管理工具』主題。

安裝 IBM SPSS Modeler Social Network Analysis 時,您也安裝可於 IBM SPSS Modeler 開啓的兩個示範串 流。這些串流為如何使用 IBM SPSS Modeler Social Network Analysis 提供範例;其中一個使用擴散分析來識 別前 300 位可能離開的客戶 (也稱為「異動」),另一個則使用群組分析來識別那些最可能異動的客戶群組。

#### 的系統需求

IBM SPSS Modeler Social Network Analysis 必須安裝在搭載 IBM SPSS Modeler 的系統;因此,IBM SPSS Modeler Social Network Analysis 的需求與 IBM SPSS Modeler 的需求相同。請參閱 IBM SPSS Modeler 安 裝手冊,瞭解更多有關 IBM SPSS Modeler Social Network Analysis 最低硬體和軟體需求的詳細資訊。

# <span id="page-6-0"></span>第 2 章 IBM SPSS Modeler Social Network Analysis

#### IBM SPSS Modeler Social Network Analysis 安裝

IBM SPSS Modeler Social Network Analysis 會將允許在資料流中包含社會分析技巧的節點, 新增至 IBM SPSS Modeler 環境。每個要用來存取並使用這些節點的系統,都必須安裝 IBM SPSS Modeler Social Network Analy $sis$   $\circ$ 

#### 安裝 IBM SPSS Modeler Social Network Analysis

您的管理員可能已經為您提供安裝光碟或識別從中安裝的網路位置。若您不知道應該如何安裝 IBM SPSS Modeler Social Network Analysis, 請洽詢您的管理員。

附註:若要安裝 IBM SPSS Modeler Social Network Analysis,您必須以管理員權限登入您的電腦。

附註:IBM SPSS Modeler Social Network Analysis 必須安裝至 IBM SPSS Modeler 安裝位置。如果沒有安裝 IBM SPSS Modeler, IBM SPSS Modeler Social Network Analysis 的安裝將會失敗。

安裝 IBM SPSS Modeler Social Network Analysis 之後,您必須重新啓動 IBM SPSS Modeler。

#### 從下載的檔案安裝

您必須以管理員身份執行安裝程式:

- 1. 在您下載的檔案上按兩下,並將所有檔案解壓縮至您電腦上的特定位置。
- 2. 使用 Windows 檔案總管瀏覽至您解壓縮檔案的位置。
- 3. 在 sna client installer.exe 檔案上按一下滑鼠右鍵,然後選擇以系統管理員身份執行。
- 4. 遵循書面上出現的指示。

#### 從 DVD 安裝

您必須以管理員身分執行自動播放:

- 1. 將 DVD 插入您的 DVD 光碟機時,請關閉自動顯示的自動播放視窗。
- 2. 使用 Windows 檔案總管瀏覽至 DVD 光碟機。
- 3. 在 DVD 根資料夾的 sna\_client\_installer.exe 檔案上按一下滑鼠右鍵,然後選擇以系統管理員身分執行。
- 4. 在自動播放功能表上,按一下「安裝 IBM SPSS Modeler Social Network Analysis」。
- 5. 遵循畫面上出現的指示。

#### 手動呼叫安裝程式

您也可以手動呼叫安裝程式:

- 1. 從 Windows 的「開始」功能表中,選擇「執行」。
- 2. 在 「執行」對話框中,輸入 D:\sna client installer (若您不是使用 D 作為 DVD 光碟機,請輸入適合 的光碟機位置)。
- 3. 遵循書面上出現的指示。

#### <span id="page-7-0"></span>從網路位置安裝

- 1. 使用 Windows 檔案總管瀏覽至管理員提供的 sna\_client\_installer.exe 檔案的位置。
- 2. 若您的電腦正在執行 Windows Vista 或 7, 請在 sna\_client\_installer.exe 檔案上按一下滑鼠右鍵,然後選擇 「以系統管理員身分執行」。否則,請在檔案上按兩下。
- 3. 在自動播放功能表上, 按一下「安裝 IBM SPSS Modeler Social Network Analysis」。
- 4. 遵循畫面上出現的指示。

#### 移除 IBM SPSS Modeler Social Network Analysis

如果要解除安裝 IBM SPSS Modeler Social Network Analysis, 請執行下列步驟:

1. 從 Windows 的「開始」功能表中選擇:

#### 設定 > 控制台

- 2. 從「控制台」選擇「新增或移除程式」。
- 3. 按一下「變更或移除程式」。
- 4. 從目前安裝的程式清單中,選取 IBM SPSS Modeler Social Network Analysis,然後按一下「變更/移除」。 如果電腦安裝了一個以上的版本,請確實選取您要移除的版本。

解除安裝程序完成時,會顯示一則訊息。

# <span id="page-8-0"></span>第 3 章 IBM SPSS Modeler Server Social Network Analysis

### **IBM SPSS Modeler Server Social Network Analysis 安裝**

IBM SPSS Modeler Server Social Network Analysis 為 IBM SPSS Modeler Server 環境增加執行社會網路分 析的能力。IBM SPSS Modeler Server Social Network Analysis 能有效率地處理大量的網路資料,其中可能包 含數百萬計的個人與關係,並將其轉換為在數量上相對較少的欄位供未來分析使用。IBM SPSS Modeler Server Social Network Analysis 本身即可處理所有的分析處理程序,或是在叢集環境中運作並由節點來分擔計算負載。

### 在 Windows 系統上安裝

附註:IBM SPSS Modeler Server Social Network Analysis 必須安裝至 IBM SPSS Modeler Server 安裝位置。 如果沒有安裝 IBM SPSS Modeler Server,IBM SPSS Modeler Server Social Network Analysis 的安裝將會失 敗。

#### Windows Server

附註:您必須以管理員身分執行自動播放,若使用下載的檔案時,則必須以管理員身分執行 *sna\_server\_installer.exe* -G

如果要在 Windows Server 上安裝 IBM SPSS Modeler Server Social Network Analysis,請執行下列步驟:

- 1. 若您已下載產品,請在下載的檔案上按兩下,並解壓縮安裝檔案。
- 2. 若從 DVD 安裝,將 DVD 插入您的 DVD 光碟機時,請關閉自動顯示的自動播放視窗。
- 3. 使用 Windows 檔案總管瀏覽至 DVD 光碟機。或者,瀏覽至解壓縮安裝檔案的位置。
- 4. 在 Windows 子資料夾的 sna\_server\_installer.exe 檔案上按一下滑鼠右鍵,然後選擇「**以系統管理員身分執** 行」。或者,請移至解壓縮安裝檔案的位置,然後在 sna\_server\_installer.exe 檔案上按一下。
- 5. 在自動播放功能表上,選擇「安裝 IBM SPSS Modeler Server Social Network Analysis」,然後遵循畫面上 出現的指示。

#### 在 UNIX 系統上安裝

附註:IBM SPSS Modeler Server Social Network Analysis 必須安裝至 IBM SPSS Modeler Server 安裝位置。 如果沒有安裝 IBM SPSS Modeler Server,IBM SPSS Modeler Server Social Network Analysis 的安裝將會失 敗。如果要安裝 IBM SPSS Modeler Server Social Network Analysis,請執行下列步驟:

- 1. 以 *root* 身分登入。
- 2. 若從 DVD 安裝,請將產品 DVD 插入您的 DVD 光碟機,並確定您可以存取光碟機。在 Solaris 上,必 須執行磁區管理員 (vold daemon)。在 HP-UX 中,若安裝時發生問題,請要求您的管理員使用 -o cdcase 選項裝載 DVD 光碟機。
- 3. 若使用下載的安裝媒體壓縮檔,請解壓縮其中的檔案。
- 4. 若從 DVD 安裝,請將目錄變更至 DVD 光碟機掛載點。請變更至安裝檔案複製或解壓縮的目錄
- 5. 若從下載項目進行安裝,請切換至解壓縮安裝程式檔案的目錄。
- 6. 執行對應於 UNIX 環境的安裝 Script。如需安裝 Script 名稱清單,請參閱表格 。請確定安裝指令碼可由 *root* 執行。使用 -i console 選項,在主控台模式下執行 Script。舉例來說,如果是 AIX,請以下列方式 執行指令碼。

<span id="page-9-0"></span>sna\_server\_installer\_aix64.bin -i console

表 1. 安裝指令碼.

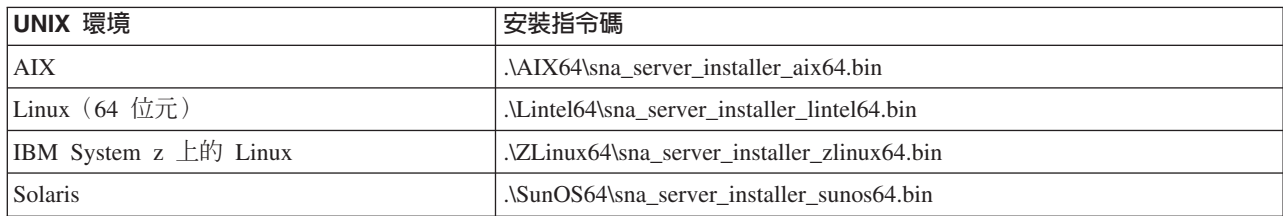

7. 請遵循畫面上的指示。當出現安裝目錄提示時,請使用 IBM SPSS Modeler Server 安裝目錄。如果您指定 不同的目錄, IBM SPSS Modeler Server Social Network Analysis 將無法運作。

#### 將 自 Windows 系統移除

如果要解除安裝 IBM SPSS Modeler Server Social Network Analysis, 請執行下列步驟:

1. 從 Windows 的「開始」功能表中選擇:

#### 設定 > 控制台

- 2. 從「控制台」選擇「新增或移除程式」。
- 3. 按一下「變更或移除程式」。
- 4. 從目前安裝的程式清單中,選取 IBM SPSS Modeler Server Social Network Analysis,然後按一下「變更/ 移除」。如果電腦安裝了一個以上的版本,請確實選取您要移除的版本。

解除安裝程序完成時,會顯示一則訊息。

### 將 自 UNIX 系統移除

如果要解除安裝 IBM SPSS Modeler Server Social Network Analysis, 請移除下列程式檔:

- \$installLoc/ext/bin/pasw.sna
- · \$installLoc/ext/lib/pasw.sna
- \$installLoc/MPICH2
- *\$installLoc/TABI*
- /usr/bin/pmlexec
- /usr/bin/tabi-loader

\$installLoc 的值對應至 IBM SPSS Modeler Server 的安裝路徑。

## <span id="page-10-0"></span>第 4 章 叢集節點

#### 叢集節點安裝

IBM SPSS Modeler Social Network Analysis 叢集節點允許將社會網路的處理程序發佈至多個系統,降低任何 一部機器的處理程序負載。所有會參與叢集環境的系統,都必須執行叢集節點的安裝。

#### 在 Windows 系統安裝

您可以將叢集節點安裝至任何目的地資料夾,但是您必須在執行設定的電腦上安裝叢集節點。您不得將叢集節 點安裝至網路位置。

#### Windows Server

附註:您必須以管理員身分執行自動播放,若使用下載的檔案時,則必須以管理員身分執行 sna worker installer.exe 檔案:

如果要在 Windows Server 上安裝叢集節點,請執行下列步驟:

- 1. 若您已下載產品,請在下載的檔案上按兩下,並解壓縮安裝檔案。
- 2. 若從 DVD 安裝,將 DVD 插入您的 DVD 光碟機時,請關閉自動顯示的自動播放視窗。
- 3. 使用 Windows 檔案總管瀏覽至 DVD 光碟機。或者,瀏覽至解壓縮安裝檔案的位置。
- 4. 在 Windows 子資料夾的 sna\_worker\_installer.exe 檔案上按一下滑鼠右鍵,然後選擇「以系統管理員身分執 行」。或者,請移至解壓縮安裝檔案的位置,然後在 sna worker installer.exe 檔案上按一下。
- 5. 選擇「安裝 IBM SPSS Modeler Social Network Analysis(叢集節點)」。
- 6. 遵循書面上出現的指示。

#### 在 UNIX 系統安裝

如果要安裝叢集節點,請執行下列步驟:

- 1. 以 root 身分登入。
- 2. 若從 DVD 安裝,請將產品 DVD 插入您的 DVD 光碟機,並確定您可以存取光碟機。在 Solaris 上,必 須執行磁區管理程式 (**vold** daemon)。
- 3. 若使用下載的安裝媒體壓縮檔,請解壓縮其中的檔案。
- 4. 若從 DVD 安裝,請將目錄變更至 DVD 光碟機掛載點。請變更至安裝檔案複製或解壓縮的目錄
- 5. 若從下載項目進行安裝,請切換至解壓縮安裝程式檔案的目錄。
- 6. 執行對應於 UNIX 環境的安裝 Script。如需安裝 Script 名稱清單,請參閱表格 。請確定安裝指令碼可由 *root* 執行。使用 -i console 選項,在主控台模式下執行 Script。舉例來說,如果是 AIX,請以下列方式 執行指令碼。

sna server worker aix64.bin -i console

表 2. 安裝指令碼.

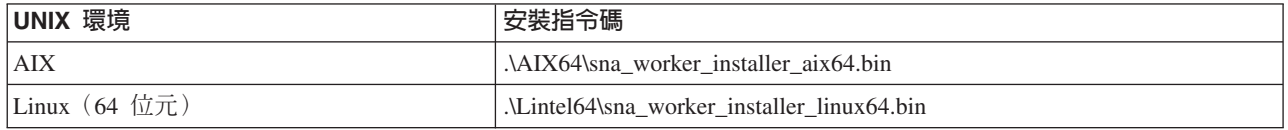

<span id="page-11-0"></span>表 2. 安裝指令碼 (繼續).

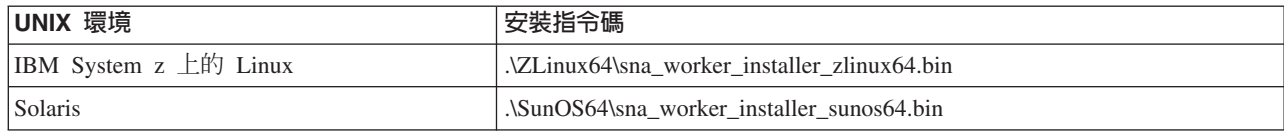

7. 請遵循畫面上的指示。

#### 將 從 Windows 系統移除

如果要為 IBM SPSS Modeler Server Social Network Analysis 解除安裝叢集節點,請執行下列步驟:

1. 從 Windows 的「開始」功能表中選擇:

#### 設定 > 控制台

- 2. 從「控制台」選擇「新增或移除程式」。
- 3. 按一下「變更或移除程式」。
- 4. 從目前安裝的程式清單中,選取 IBM SPSS Modeler Social Network Analysis 叢集節點,然後按一下「變 更/移除」。如果電腦安裝了一個以上的版本,請確實選取您要移除的版本。

解除安裝程序完成時,會顯示一則訊息。

### 將 從 UNIX 系統移除

如果要為 IBM SPSS Modeler Social Network Analysis 解除安裝叢集節點,請移除下列程式檔:

- *\$installLoc/MPICH2*
- *\$installLoc/TABI*

*\$installLoc* 的值對應至 IBM SPSS Modeler Social Network Analysis 叢集節點的安裝路徑。

# <span id="page-12-0"></span>第 5 章 管理工具

安裝 IBM SPSS Modeler Server Social Network Analysis 後,您必須設定您的環境。安裝包含指定必要組態 設定的管理工具。

#### 啓動管理工具

您可以在 IBM SPSS Modeler Server Social Network Analysis 安裝完成時自動執行管理工具。您也可以在任 何時候手動執行該工具以升級組態設定。

要手動執行管理工具,請從安裝位置執行伺服器的管理工具檔案。IBM SPSS Modeler Server Social Network Analysis 管理工具可從 <*installLoc>*\TABI\adminTool\_server 取得,其中 <*installLoc>* 會對應至 IBM SPSS Modeler Server Social Network Analysis 的安裝位置;此通常為 IBM SPSS Modeler Server 安裝位置。

#### 指定組態設定

您管理 IBM SPSS Modeler Server Social Network Analysis 時,管理工具是由一系列組態設定的提示所組成。

- MPD 主機。輸入每個叢集節點的名稱或 IP 位址。主機資訊儲存於 \$HOME/mpd.hosts。
- 工作目録。指定所有叢集節點透過使用相同路徑可存取的公用目錄。
- 暫存目録。定義中期和內部處理程序檔案使用的暫存目錄。
- 處理程序的數量。指定叢集中的主機數量。

附註:如果您已變更*工作*目錄、暫存目錄,或處理程序的數量,請執行下列步驟:

- 1. 如果使用 UNIX 系統,執行 Shell 指令:source \$HOME/SNA.profile。
- 2. 重新啓動 IBM SPSS Modeler 或 IBM SPSS Modeler Server (如適用)。

# <span id="page-14-0"></span>索引

索引順序以中文字,英文字,及特 殊符號之次序排列。

$$
(\equiv \pmb{\pmb{\equiv}})
$$

工作目錄 9

# [六劃]

安裝 叢集節點 7 IBM SPSS Modeler Server Social Network Analysis 5 IBM SPSS Modeler Social Network Analysis 3

# 〔十一劃〕

移除 叢集節點 8 IBM SPSS Modeler Server Social Network Analysis 6 IBM SPSS Modeler Social Network Analysis 4 處理程序 的數量 9

# [十四劃]

管理工具 1, 9 啓動 9 設定 9 需求 IBM SPSS Modeler Social Network Analysis 2

[十五劃]

```
暫存目錄 9
```
# [十八劃]

叢集節點 1 安裝 7 移除 8 管理工具 9 IBM SPSS Modeler Server Social Network Analysis 1 安裝 5 移除 6 管理工具 9 IBM SPSS Modeler Social Network Analysis 1 安裝 3 移除 4 需求 2

# M

ı

MPD 主機 9

# U

**UNIX** 安裝 IBM SPSS Modeler Server Social Network Analysis 5 安裝叢集節點 7 移除 IBM SPSS Modeler Server Social Network Analysis 6 移除叢集節點 8

# W

Windows 安裝 IBM SPSS Modeler Server Social Network Analysis 5 安裝 IBM SPSS Modeler Social Network Analysis 3 安裝叢集節點 7 移除 IBM SPSS Modeler Server Social Network Analysis 6 移除 IBM SPSS Modeler Social Network Analysis 4 移除叢集節點 8

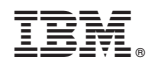

Printed in Taiwan